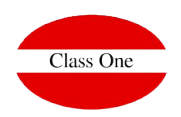

### **Adjuntos Administración**

#### **Funcionalidad**

Se ha detectado que uno de los problemas que existe en todas las administraciones, es la correlación de documentos físicos con los apuntes contables. En Allar hemos incluido la opción mediante la cual se pueden adjuntar todo tipo de documentación colgando de una CONTABILIDAD (independiente del año de la misma), asociándolo a una cuenta contable, y a un tipo de carpeta (Compras, Cuentas Anuales, Impuestos, Ventas, Transferencias, …)

#### **Ubicación**

Para determinar donde estarán ubicados dichos archivos se definirá en B.8. Conectividad Carpeta de Adjuntos, en el caso de que se quiera que estén en diferente servidor, siempre se poddrá hacer un enlace simbólico (ln)

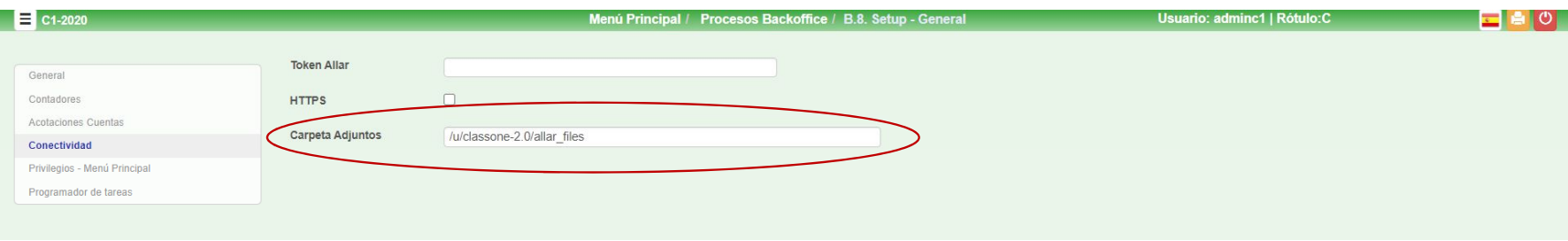

#### **Subcarpetas. Tipos de Adjuntos**

Se podrán definir subcarpetas en el apartado 1.B. Tiene entre otras las funciones siguientes: poder diferenciar por diferentes sub-carpetas dentro de una cuenta contable, o bien que podamos indicarle (ya verá en donde), que nos dé todos los documentos de compras (Sub-carpeta CO), que estén entre las fechas …)

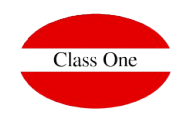

### **Adjuntos Administración**

#### **Adjuntar**

Se podrán adjuntar estos archivos en el apartado 2.1. (**tecleando la cuenta** a la que se quieren colgar y pulsando el botón que se encuentra en la parte superior izquierda –Adjuntar)

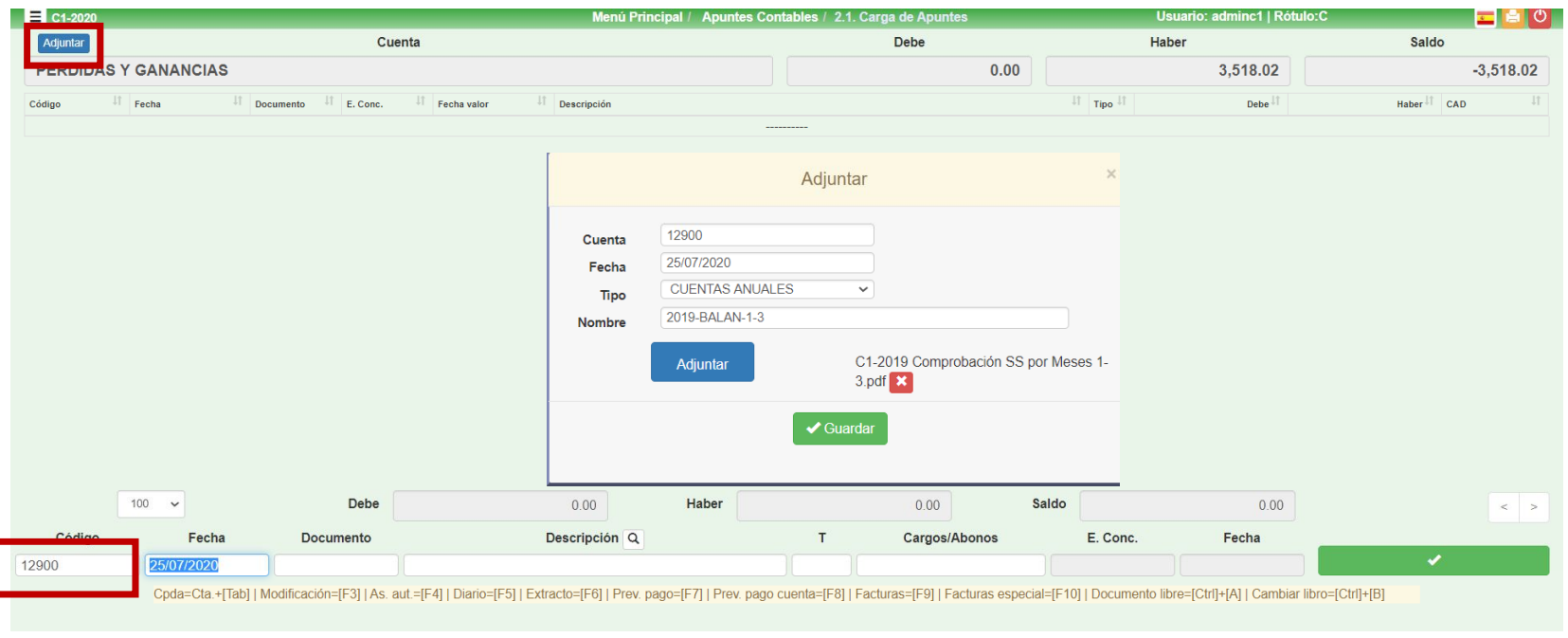

#### **C l a s s O n e | H o s p i t a l i t y S o f t w a r e & A d v i s o r y**

%Impuesto

Cuenta

 $10,00$ 

 $21.00$ 

 $4.00$ 

 $0.00$ 

Adjuntar 787.23 Adjunta Cuenta **Nombre** Documento E. Conc Fecha factura Fecha 41098006 Cuenta 41099006 VENTO ABOG/ASES, S.L.P **IV1068 NOMIN** 25/07/2020 25/07/2020 25/07/2020 Fecha E. Conc Fecha valor Debe Haber CAD Tino Documer  $\checkmark$ 

 $\bigvee$  Guardar

Cuota

NOMINAS JULIO 217 pdf

Cuenta Cobros/Pagos

Fecha

Docun

E. Conc

Tipo

Import

Tipo

Nombre

Cuota

N. factura

 $0.00$ 

 $0.00$ 

 $0.00$ 

 $0.00$ 

Base

**NOMIN** 

Adjuntar

2.1. Sub-opciones F9 y F10, en las que nos tomará como nombre el número de factura, el botón de adjuntar en este caso está en la parte superior derecha

# **Versión 20.07**

Contrapartida Base

Fecha factura

Libro

 $0.00$ 

 $0.00$ 

 $0.00$ 

 $0.00$ 

**Adjuntos Administración**

**Adjuntar**

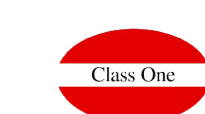

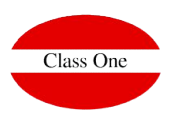

### **Adjuntos Administración**

### **Acceso a adjuntos**

El más directo es el consultarlo en la cuenta en la que se ha "creado"

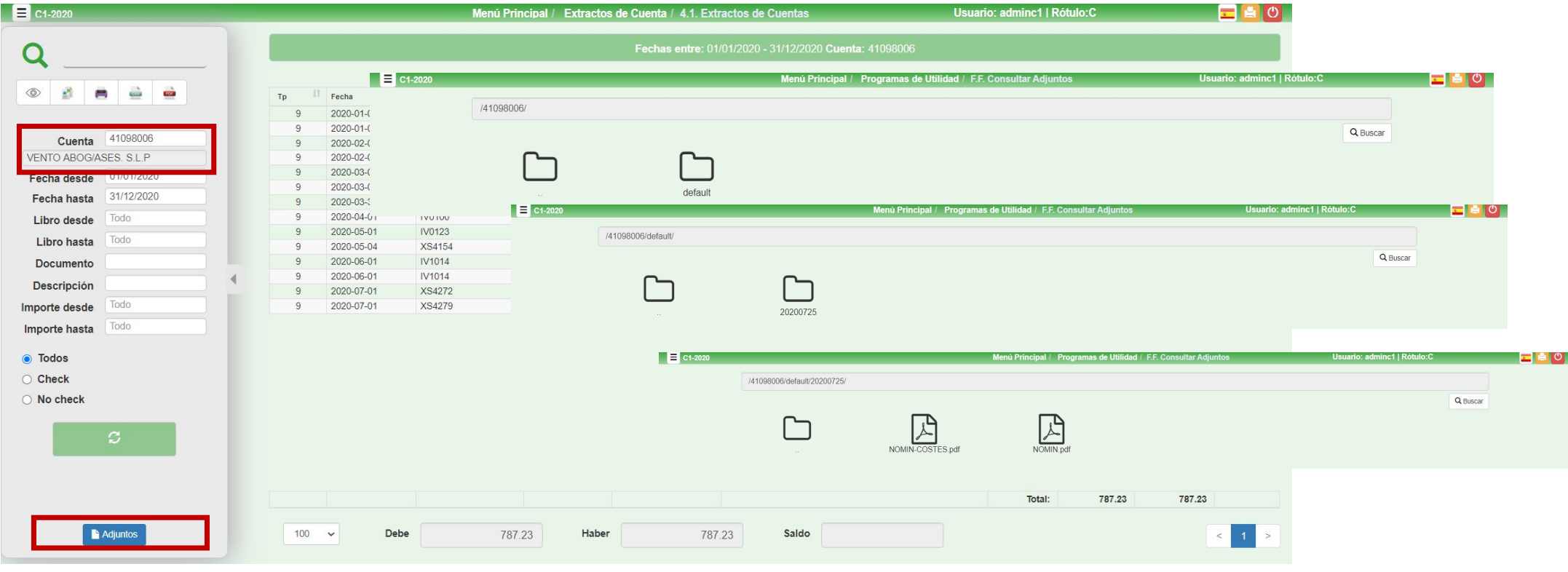

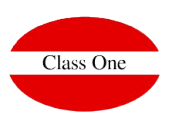

#### **Adjuntos Administración**

#### **Acceso a adjuntos**

Nos podremos bajar toda la carpeta (en formato zip), o exclusivamente un único adjunto

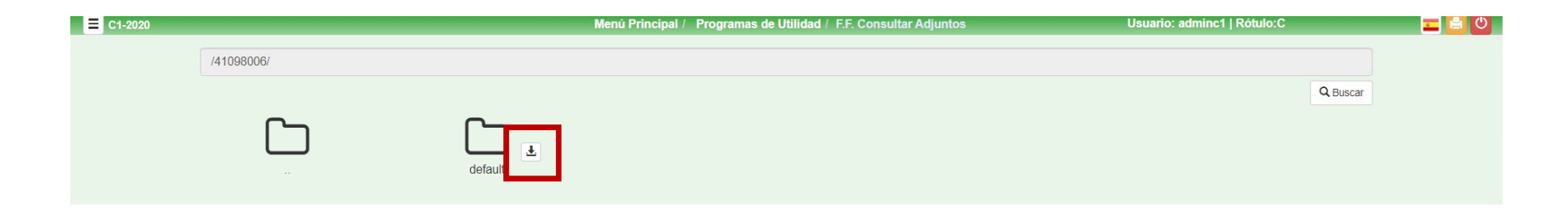

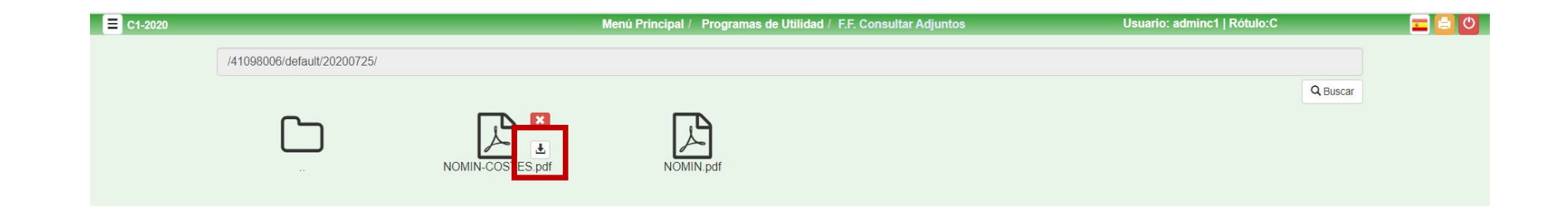

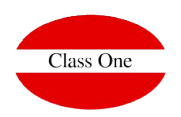

### **Adjuntos Administración**

#### **Acceso a adjuntos**

En la opción F.F. podremos acceder a todas las carpetas que poseen adjuntos. Pudiendo bajar toda la carpeta en formato zip o la opción de buscar

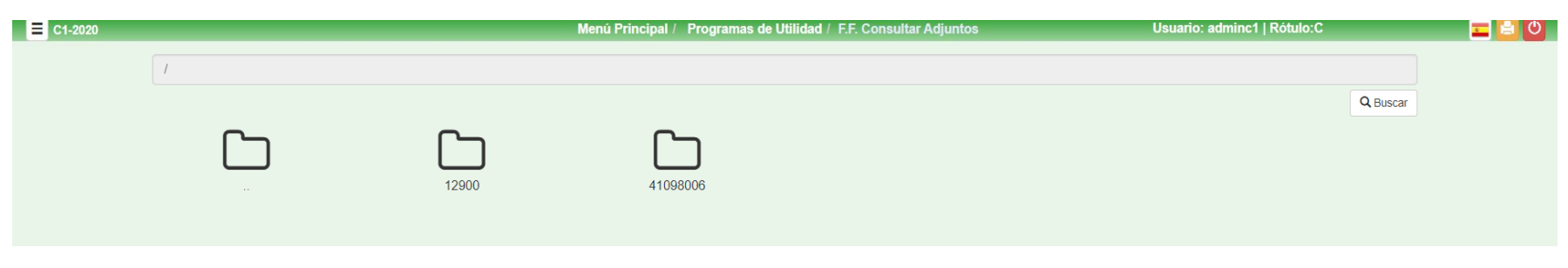

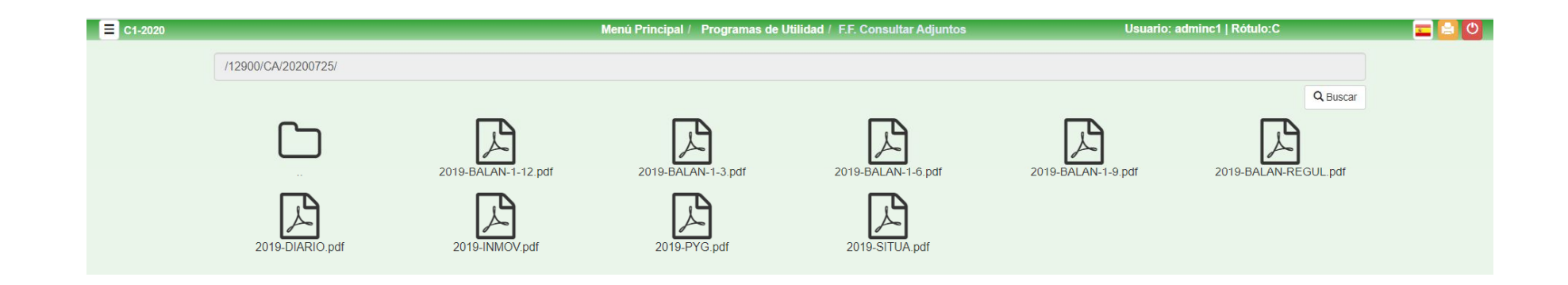

### **Adjuntos Administración**

### **Buscar Acceso a adjuntos**

**Versión 20.07**

En la opción F.F. podremos acceder a todas las carpetas que poseen adjuntos. Pudiendo bajar toda la carpeta en formato zip o la opción de buscar

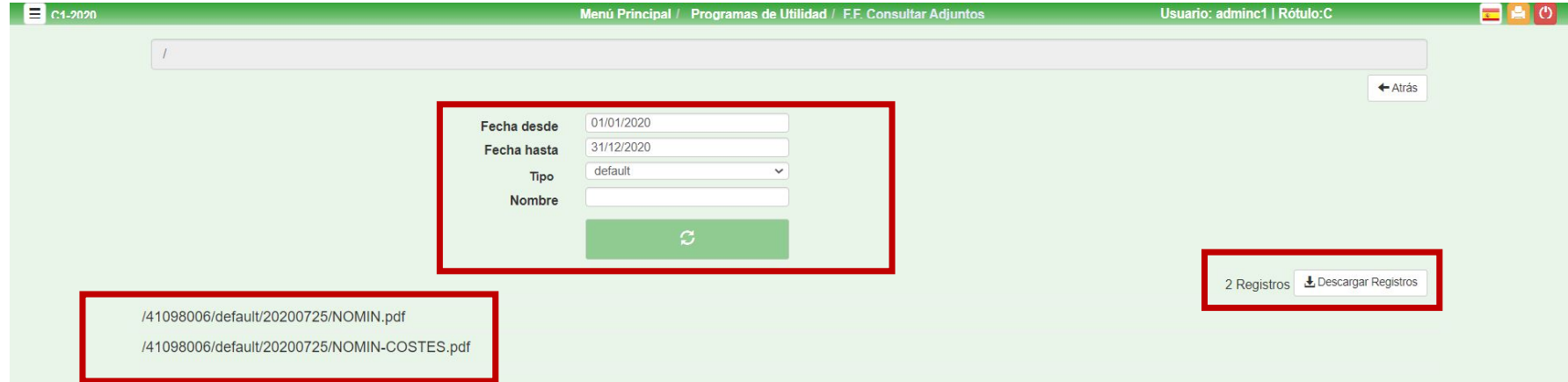

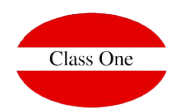